# **CLOUD POS**

## **Adjust Inventory**

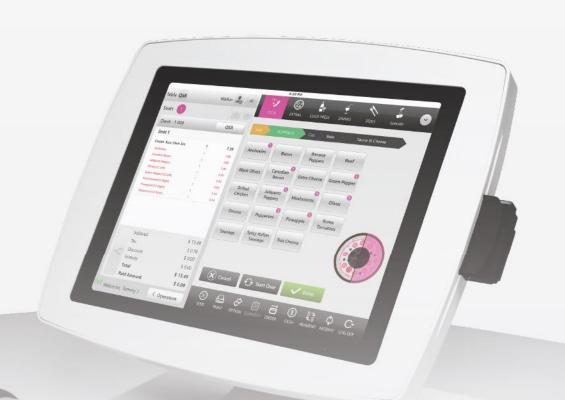

CLOUD POS support.upos.io

CLOUD POS

Adjust Inventory

### **Adjust Inventory**

#### Adjusting Inventory by Item:

Select "Inventory", "Adjust Inventory", then select the green button next to the item you want to adjust

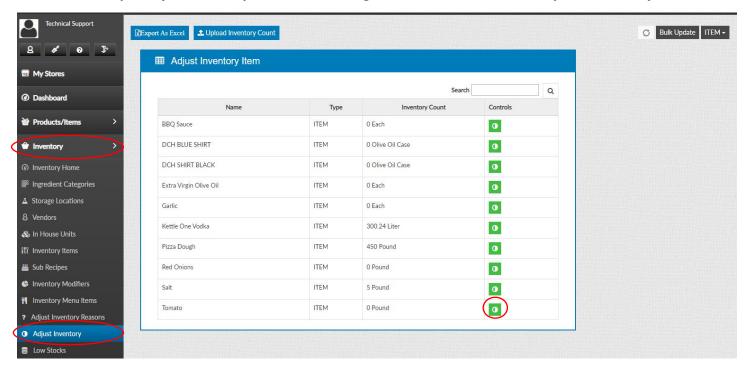

#### Select a Reason Type

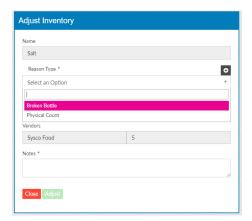

You will be able to change the count

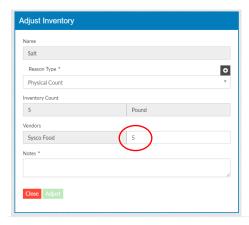

#### **CLOUD POS**

#### **Bulk Update to Inventory:**

Select "Inventory", "Adjust Inventory", "Bulk Update"

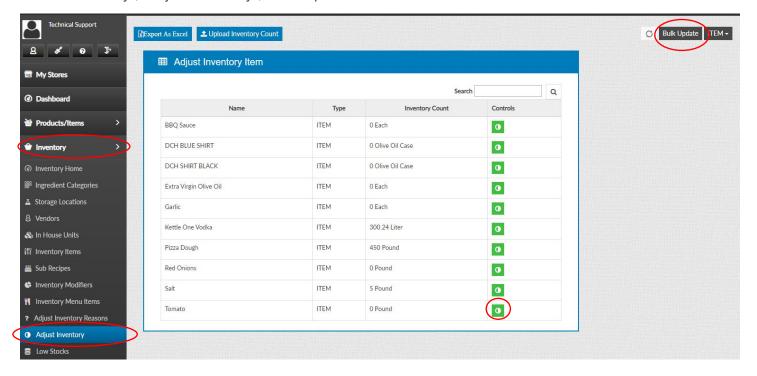

You will be able to select a "Reason" and change the "Available" amount

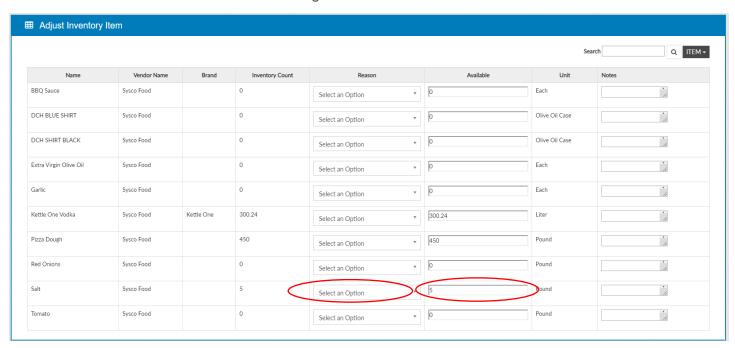